## **RCT 2005 - Zusatzmaterial**

Die Highspeedbilder sind die etwas dunkel und könnten teilweise einen kleineren Ausschnitt zeigen. Folgendes kleines AVIsysnth-Skript passt die Bilder entsprechend an:

```
function FrTime(clip clip,int frame,float fps)
{
ct=float(frame)/fps
str = LeftStr(String(ct), 5)return str
}
CoronaSequence("X:\Rösrath 2005\Versuch 03\Video\Bildersequenz
Fürbeth\*.jpg", 1, 5, 1, true)
Crop(100,220,1000,400)
AssumeFPS(500.0)
#SelectEvery(20,0)
clip=Levels(15,1.6,195,0,255)
ScriptClip(clip,"subtitle(FrTime(clip,current frame,framerate()),size =
48,align=3, text_color=$FFFFFF)")
```
Das Skript benötigt das AVIsynth-PlugIn *CoronaSequence*. Dieses muss man [hier](http://avisynth.org/warpenterprises) herunterladen und in das Verzeichnis *PlugIns* unterhalb von AVIsysnth kopieren.

Obiges Skript wählt einen besser geeigneten Bildausschnitt aus den Highspeed-Bildern zu Versuch Nr. 3, hellt diesen auf und blendet eine Stoppuhr ein. Indem man einen in *VirtualDub* einen Zeitausschnitt wählt und als Bildsequenz speichert, kann man alle gewünschten Standbilder in einem Rutsch bearbeiten.

Die Kollision setzt bei Bild 3085.jpg ein. Wenn man die Bilder mit kleinerer Nummer in einen Unterordner verschiebt, so startet die Stoppuhr bei den verbleibenden Bildern mit Beginn der Kollision. Über *SelectEvery* (hier mittels "#" auskommentiert) kann man die Framerate herunterschrauben. Die Insassenbewegung ist recht langsam, sodass die Auswahl jedes 20. Bilds zum Darstellen der Gesamtbewegung genügt.

Ein (verkleinertes) Beispiel für ein solchermaßen bearbeitetes Bild:

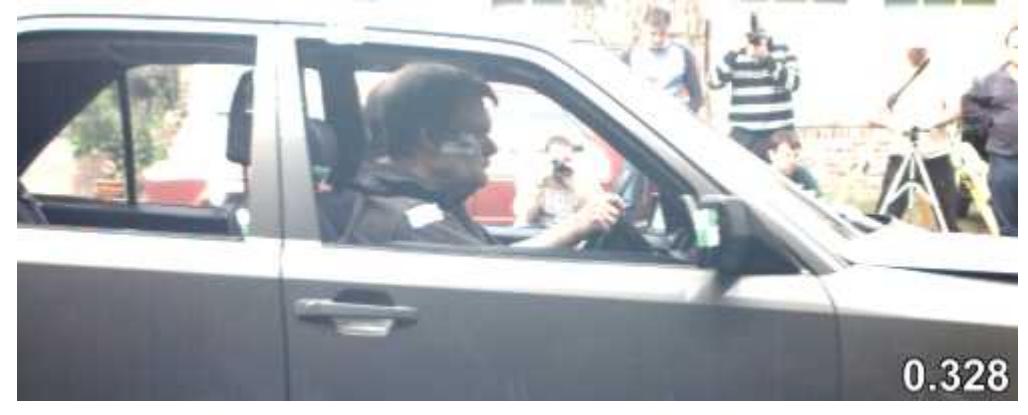